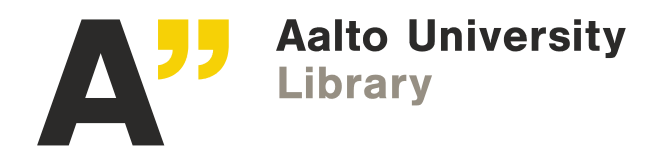

### **Converting a file to PDF/A compliant version**

### PDF/A -document format

PDF/A is an ISO-standardized version of the Portable Document Format (PDF) specialized for the digital preservation of electronic documents. Its extension is pdf. PDF/A differs from PDF by omitting features illsuited to long-term archiving. PDF/A embeds all fonts used in the document within the PDF file, meaning that a user of you file will not have to have the same fonts that you used to create the file installed on their computer in order to read it. Recommended versions are PDF/A-1a, -1b, -2a or -2b.

### PDF/A conversion - how to convert files to PDF/A -format using the different tools

Microsoft Word (Office) and PDF-Xchange pro/Editor are installed on all Windows workstations managed by Aalto IT.

1. **MICROSOFT WORD 2010/2013: File**  $\rightarrow$  **Save As**  $\rightarrow$  **Save as type: PDF (\*.pdf)**  $\rightarrow$  **Options: ISO 19005-1** compliant (PDF/A)

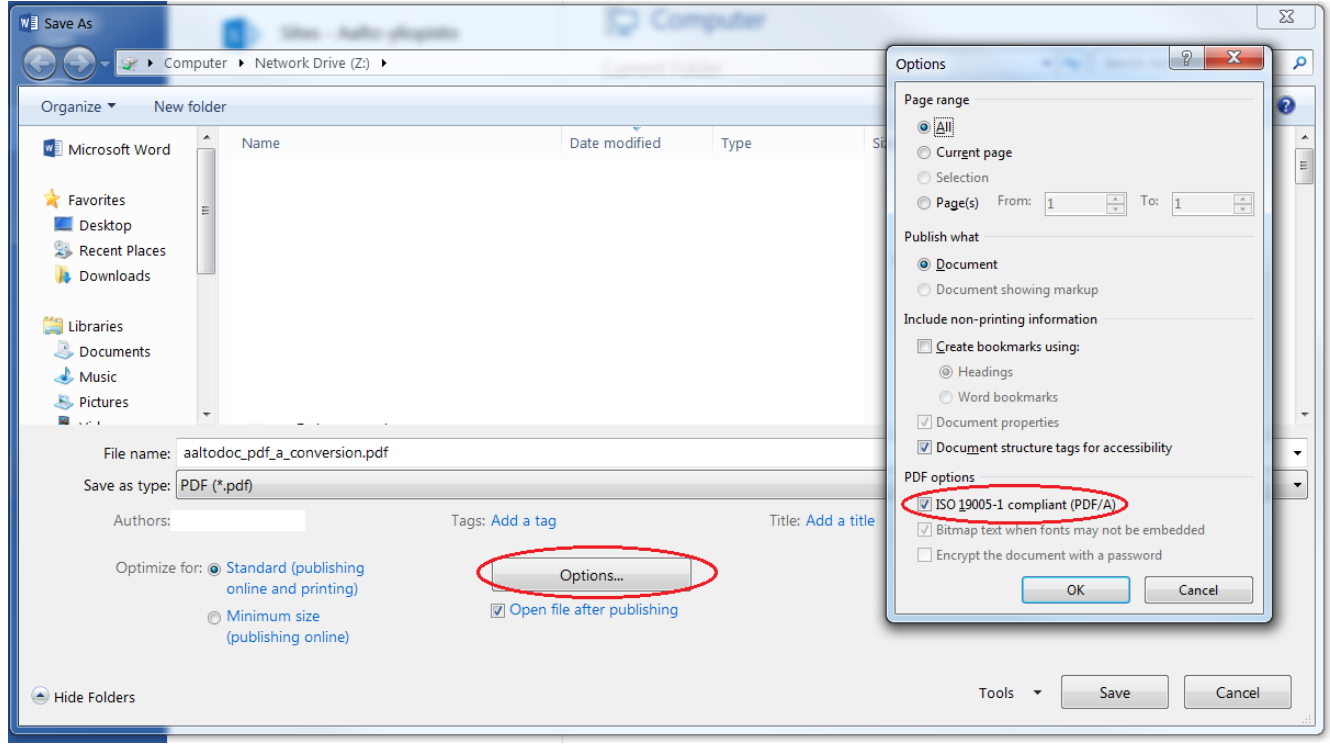

2. **LIBREOFFICE WRITER**: File → Export as PDF → Choose: PDF/A-1a

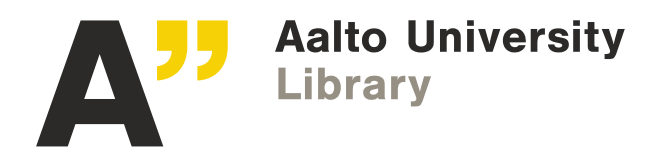

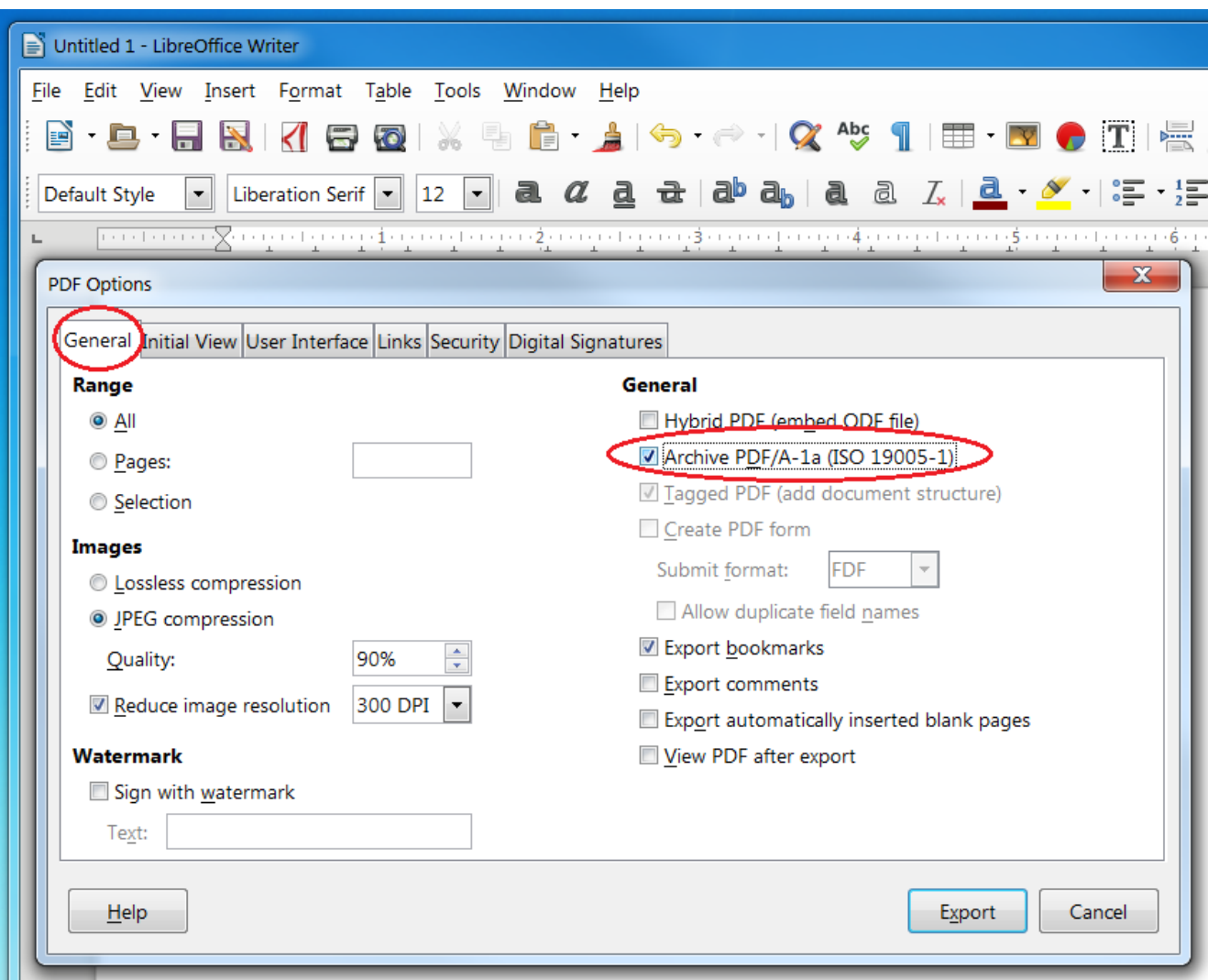

- 3. **LATEX**: If you can't generate PDF/A directly, you can first produce a "normal" PDF file and convert it to PDF/A -format by using PDF-XChange program.
- 4. **ADOBE INDESIGN**: Adobe PDF Presets → Select PDF size. Open PDF in Adobe Acrobat Pro → Export → PDF/A. You can also use PDF-XChange.

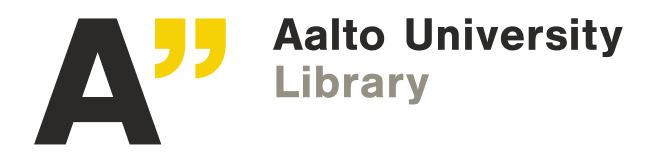

5. **PDF-XCHANGE PRINTER,** : Print → PDF-XChange Printer → Properties → General → Choose: PDF/A-1a

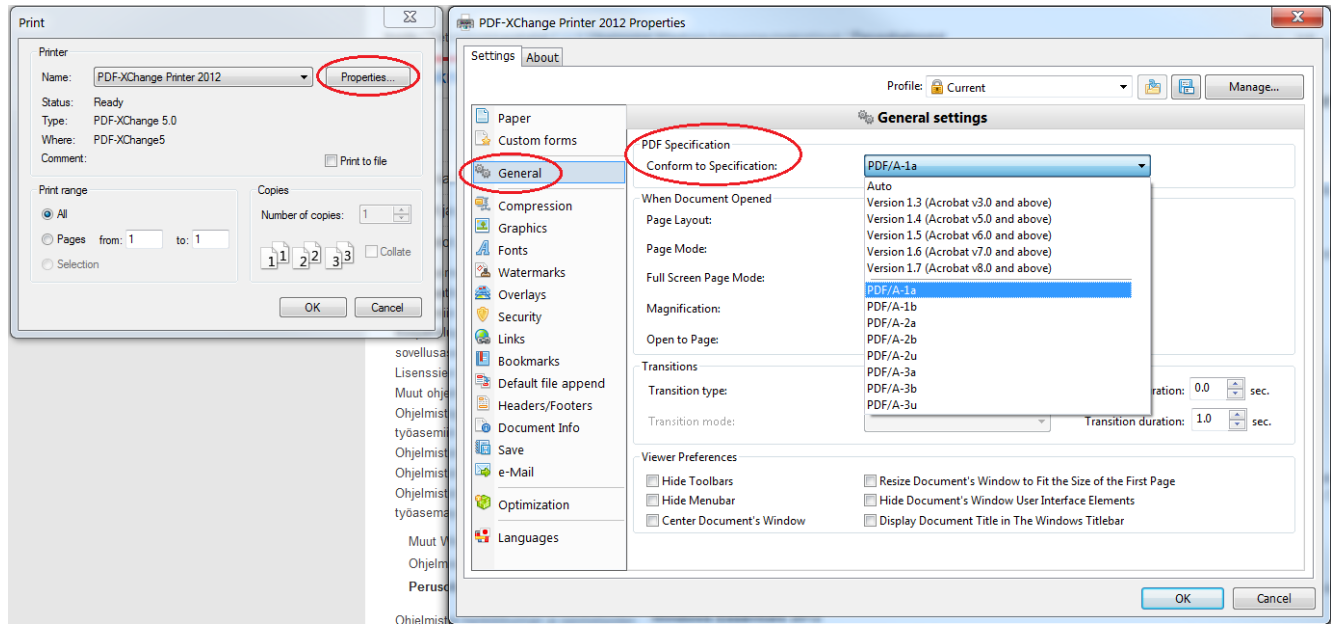

### Converting PDF file to PDF/A with PDF-Xchange Editor

PDF-XchangeEditor is installed into Windows workstations managed by Aalto IT.

Open PDF file  $\rightarrow$  Save as  $\rightarrow$  Save as type: PDF/A document  $\rightarrow$  Settings  $\rightarrow$  Choose conformance

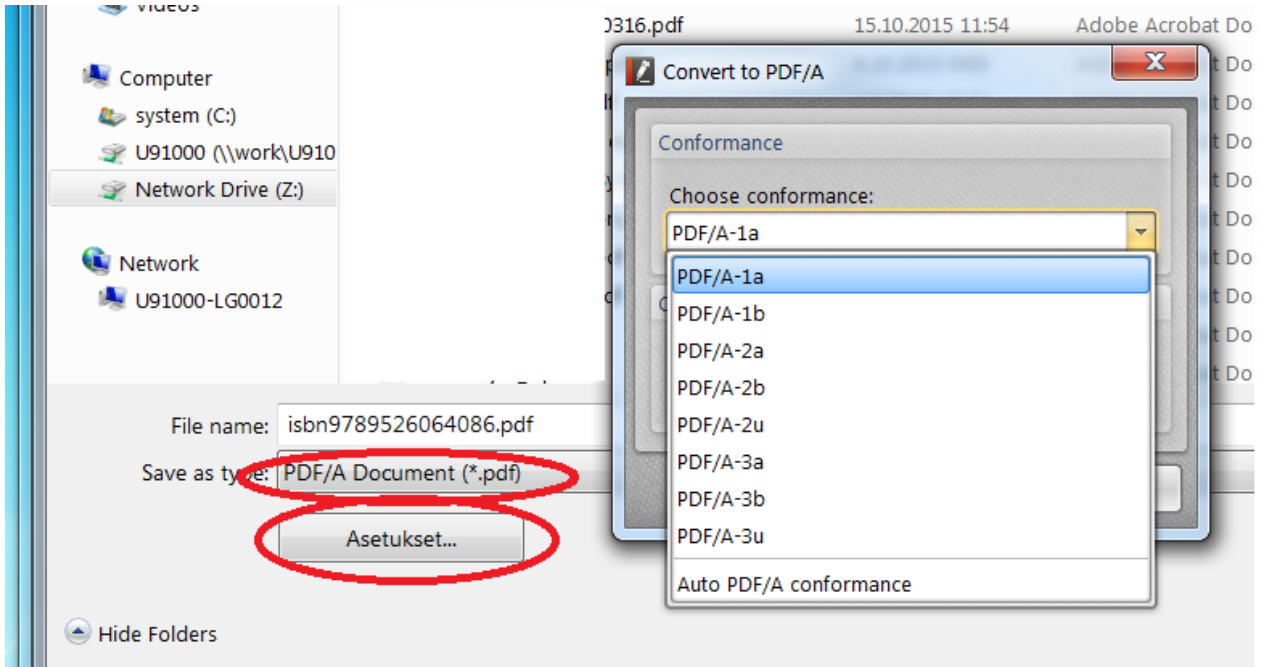

If you are not able to convert your PDF file to PDF/A-1a, try PDF/A-2a or PDF/A-2b instead of PDF/A-1.

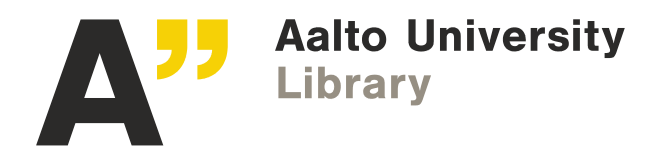

### Troubleshooting tips

- When you add images into publication, first save your image into png- or jpg-format using image editing application. After that, use Insert image -function in word processing program: Microsoft Word: Insert-menu > Picture > Choose file LibreOffice: Insert > Image > From file > Choose file
- Do not use copy-paste or drag-and-drop -functions for inserting images.
- Do not use images with transparent background or other transparent elements.
- Try PDF/A-2a or PDF/A-2b instead of PDF/A-1. The use of transparency is forbidden in PDF/A-1. That restriction was removed in PDF/A-2.

### External links

<https://en.wikipedia.org/wiki/PDF/A>

[Kansallinen digitaalinen kirjasto -hanke: Säilytys-](http://www.kdk.fi/images/stories/tiedostot/kdk-pas-tiedostomuodot.pdf) ja siirtokelpoiset tiedostomuodot

Petersen-Jessen, Jari, 2009. PDF[-tiedostomuodon hyödyntäminen eduskunnassa](http://urn.fi/URN:NBN:fi:amk-200905122666)

[PDF/A in a Nutshell 2.0](http://www.pdfa.org/publication/pdfa-in-a-nutshell-2-0/)